## **Using the Power One Search Tool**

- 1. Set up search: Catalog tab/Library Search option/Power subtab
- 2. Include Online Resources select the subscription databases and free resources recommended for your project
- 3. Enter your SEARCH TERMS and set LIMITERS (specific search terms and Boolean searching recommended when using ONE SEARCH)

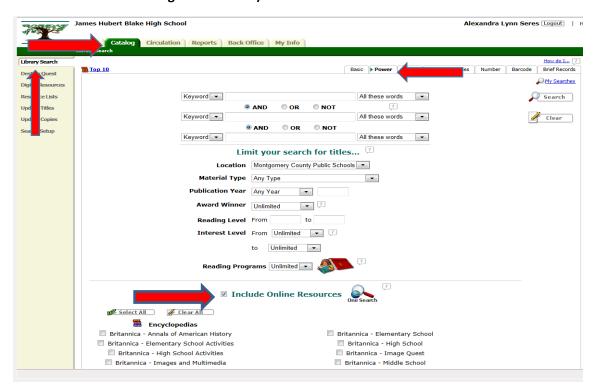

4. To view database articles: Select the ONE SEARCH subtab; click on Get Results (if it shows)

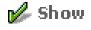

and select

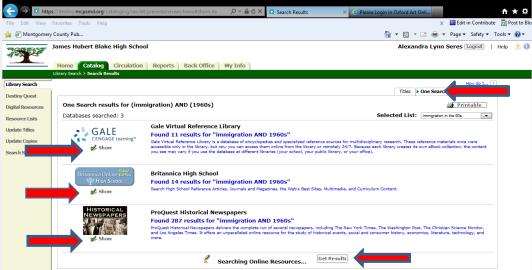

## Database result list will look this:

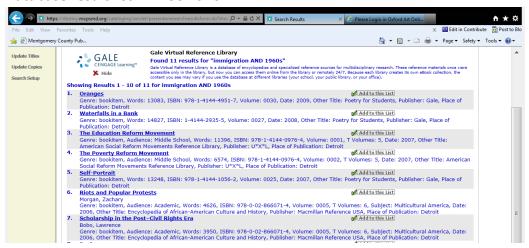

- 5. When using the result list from home, you will be prompted for a password to open the articles. Passwords are available on the green database spreadsheet.
- 6. Articles can be added to **Resource Lists**\* by selecting the Add to this List tool. YOU MUST CREATE A LIST FOR YOURSELF FIRST. *Do not make personal research lists public.*